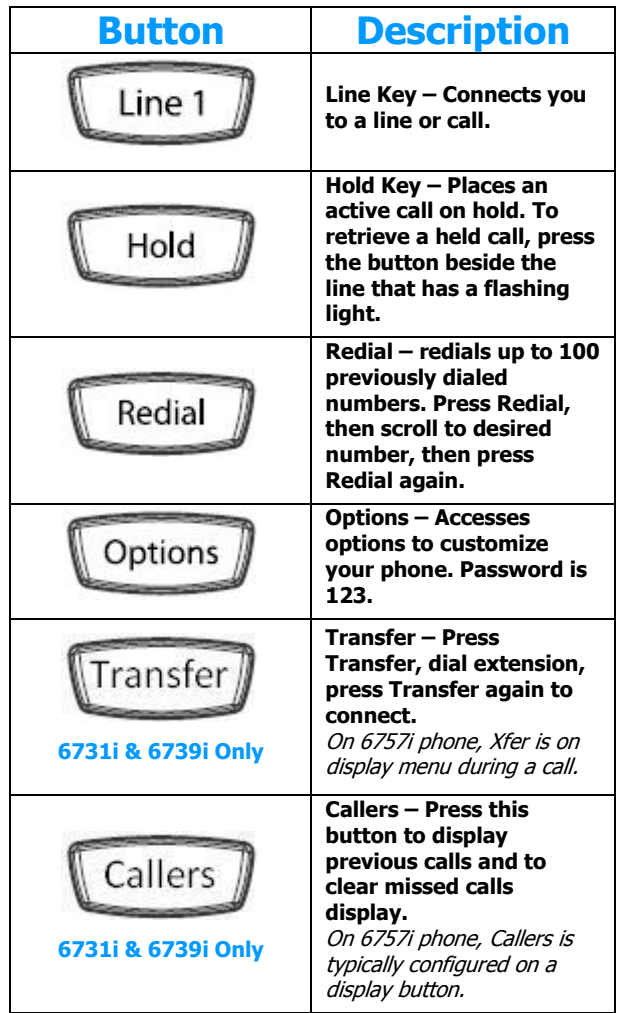

**Make a Call –** Lift handset or press SPEAKER, dial number. To dial an extension number, simply dial the three or four digit extension. You may press DIAL or # after dialing number to dial more quickly. You may also pre-dial before pressing a line or lifting the handset to allow a longer delay during dialing.

**Redial –** Press REDIAL button; scroll through previously dialed numbers using navigation keys; press REDIAL again to place call.

**ICOM** – Perform a voice announcement through an extension's speakerphone. Press ICOM button, followed by extension number  $+$  # or monitored extension button; speak after the tone.

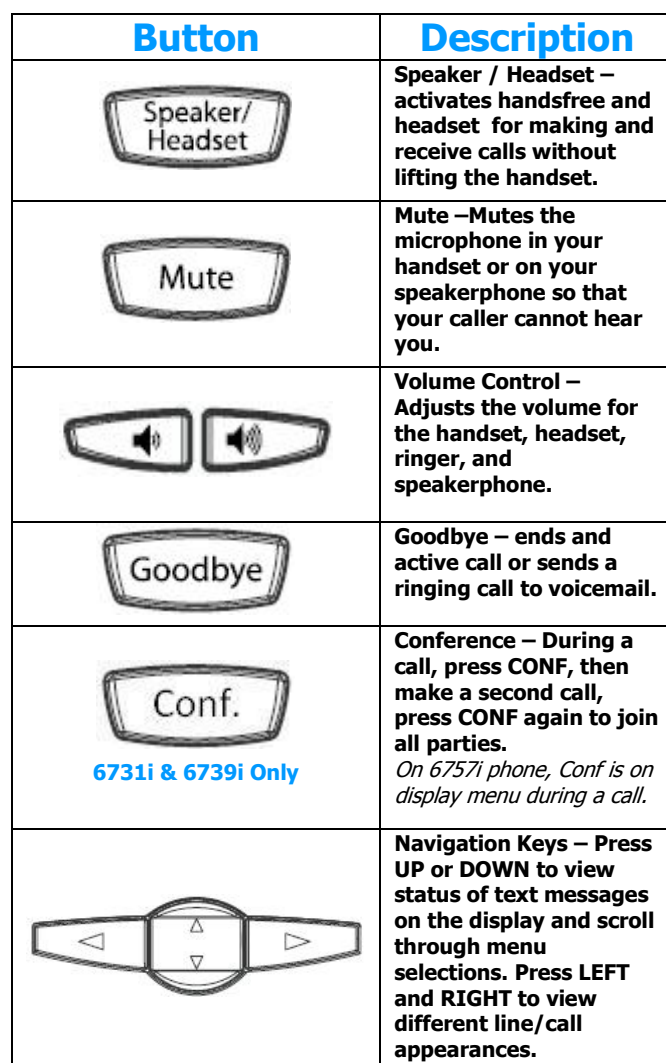

**Answering a Call –** Lift handset or press SPEAKER/HEADSET button to answer on speakerphone or headset.

**Ending a Call** – Press GOODBYE button or simply hang up handset.

**Call Hold** – Press HOLD button; To retrieve the call, press the line key on hold. When switching between active calls, HOLD is automatic, so it is not necessary to press the HOLD button.

## **Monitored Extension Button** – Can

be used to view extension status, place calls to the extension, and transfer calls.

### **Supervised Transfer**

**• Manual** – Press TRANSFER; dial extension or telephone number; press DIAL option on screen; wait for answer to announce call; press TRANSFER again to connect call.

#### **• Using Monitored Extension Button** –

Press TRANSFER button or XFER option on screen; press monitored extension button; wait for answer to announce call; press TRANSFER or XFER again to connect call.

## **Blind Transfer**

**• Manual** – Press TRANSFER + dial extension or telephone number + press TRANSFER; hang up.

**• Using Monitored Extension Button** –

Simply press a monitored extension button without first pressing TRANSFER; hang up.

**Transfer to Voicemail - Press** TRANSFER; dial 8; dial extension; press TRANSFER.

**Parking a Call** – Press a PARK button on your phone; call will show on hold on this button; call can be retrieved from any other phone by pressing the flashing PARK button.

**Manual Park** – Press TRANSFER \* 0 0 DIAL; automated voice will tell you the park orbit number; hang up. To retrieve a call manually, press \* 0 X DIAL or  $\#$ , i.e.  $*$  0 1  $\#$ .

**3-Way Conferencing** – While on a call, press CONF; dial second number; press DIAL; press CONF again. Use arrows and DROP to drop a call.

**Do Not Disturb** – Press to send calls directly to your voicemail without ringing your phone.

**Voicemail** – Press VOICEMAIL or MESSAGES button; enter your password if prompted.

**Comm Portal –** Using your internet browser on your computer, visit [www.azphoneware.com](http://www.azphoneware.com/) and select Login/User Commportal Login. Gives access to missed calls, voicemail messages, setup, and more.

#### **Voicemail Features**

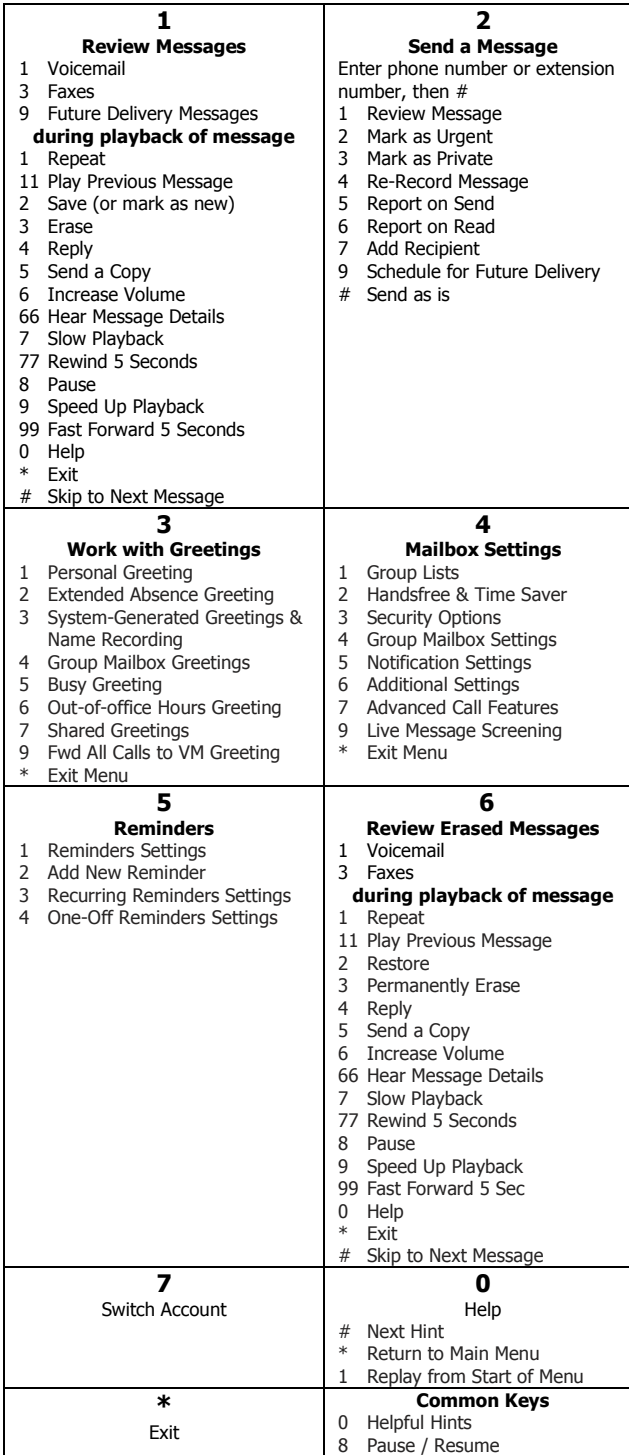

#### **Telephone Feature Access Codes**

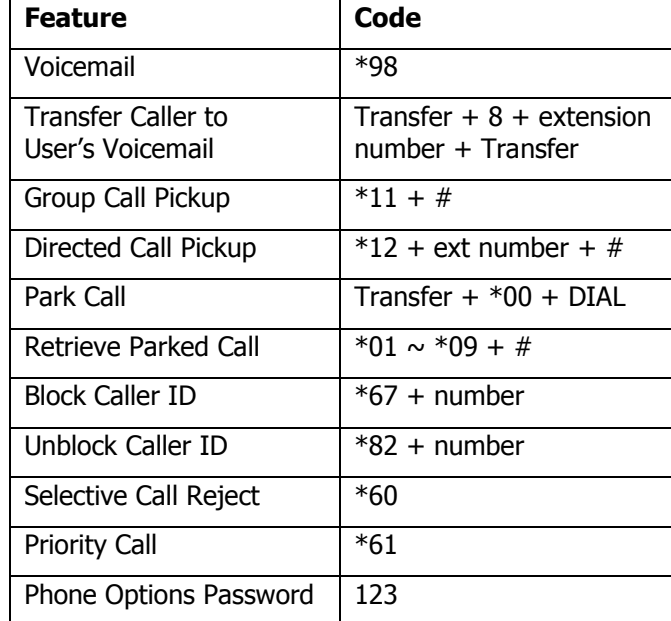

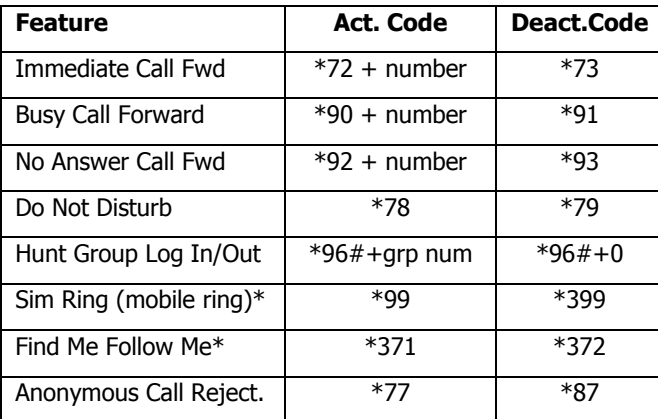

#### *\* features must first be activated in user commportal*

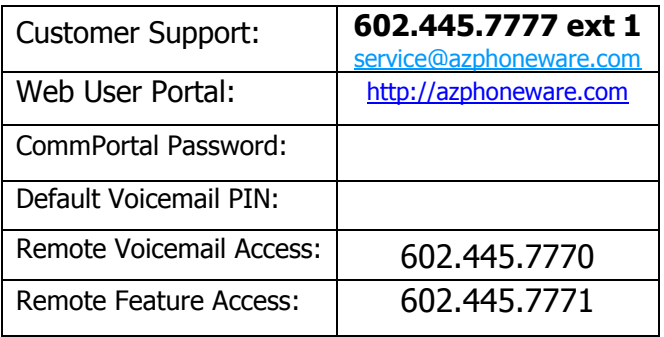

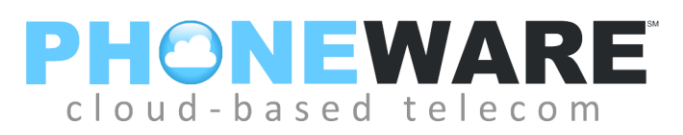

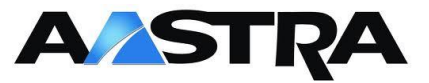

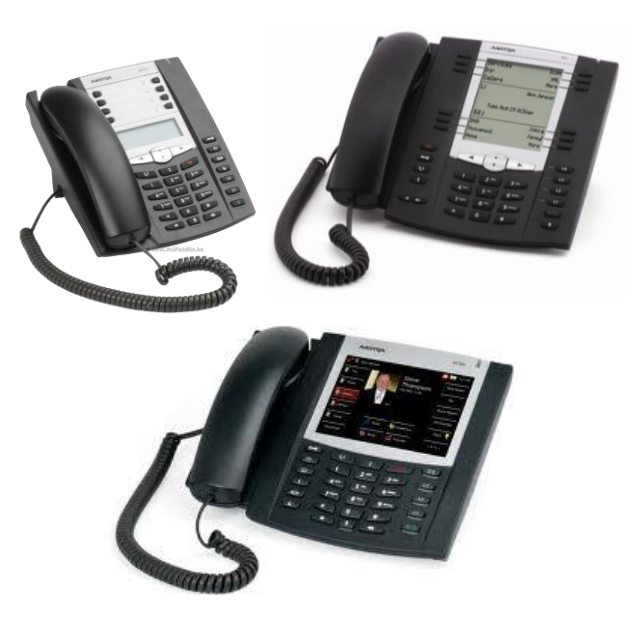

# **Telephone** Quick Reference User Guide

**Version 2014.01.28**